## **Contents** ſ5  $\ldots 6$  $\overline{\phantom{a}}$  . . . . . . . . . . . . . 8  $\sim$  10 Defining Other Task Dependencies (SS, FF, SF) and Creating Time-Lags or Overlapping Tasks........ 18 Changing Task Information. Task Constraints...

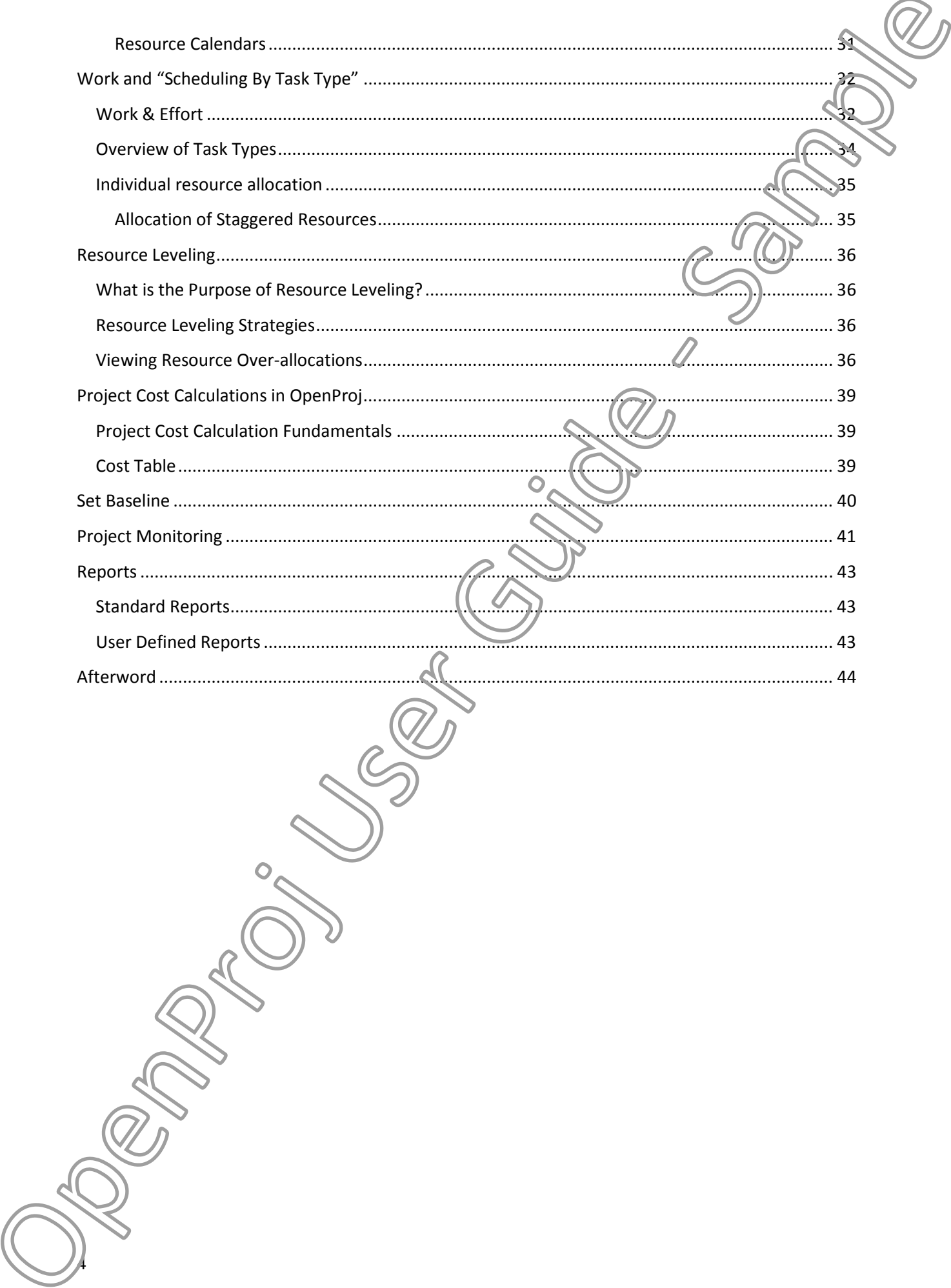

## **OpenProj Application Window**

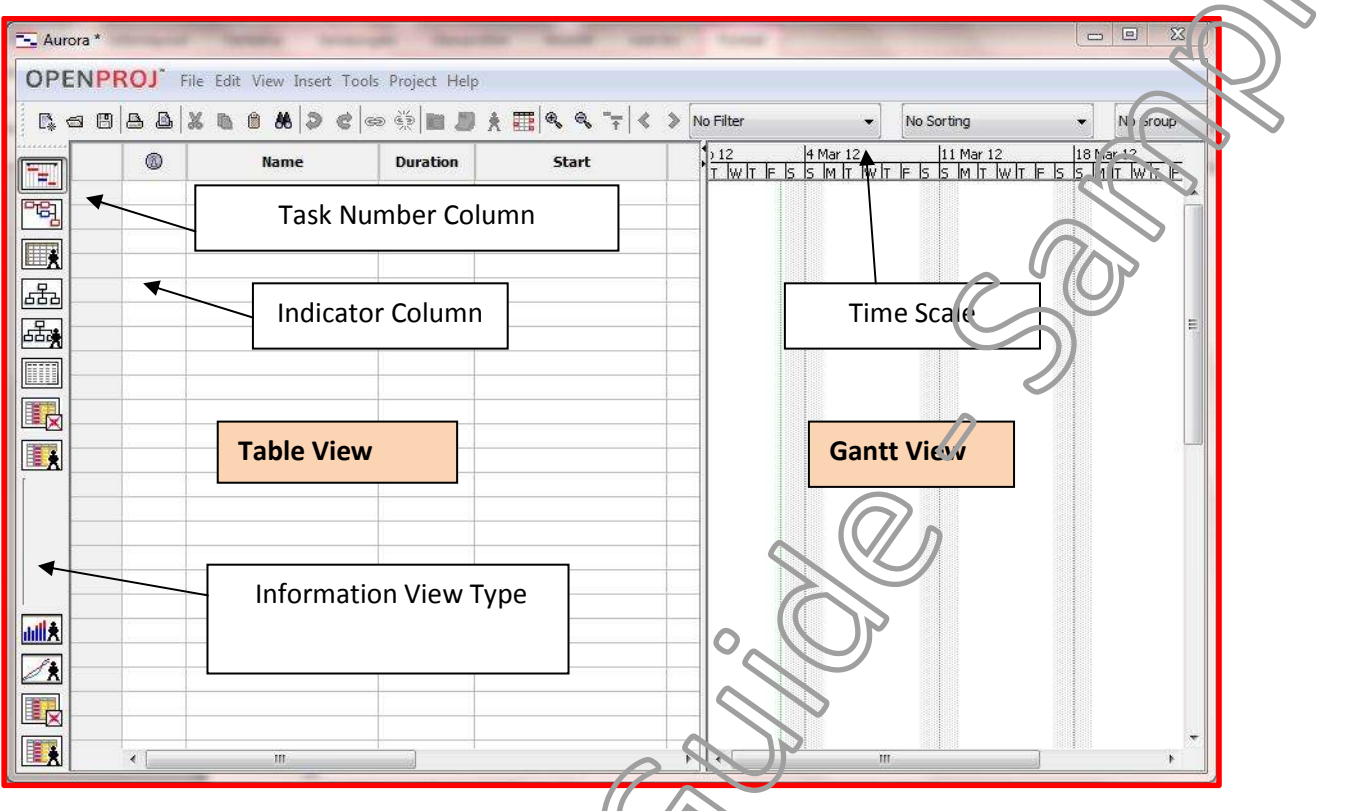

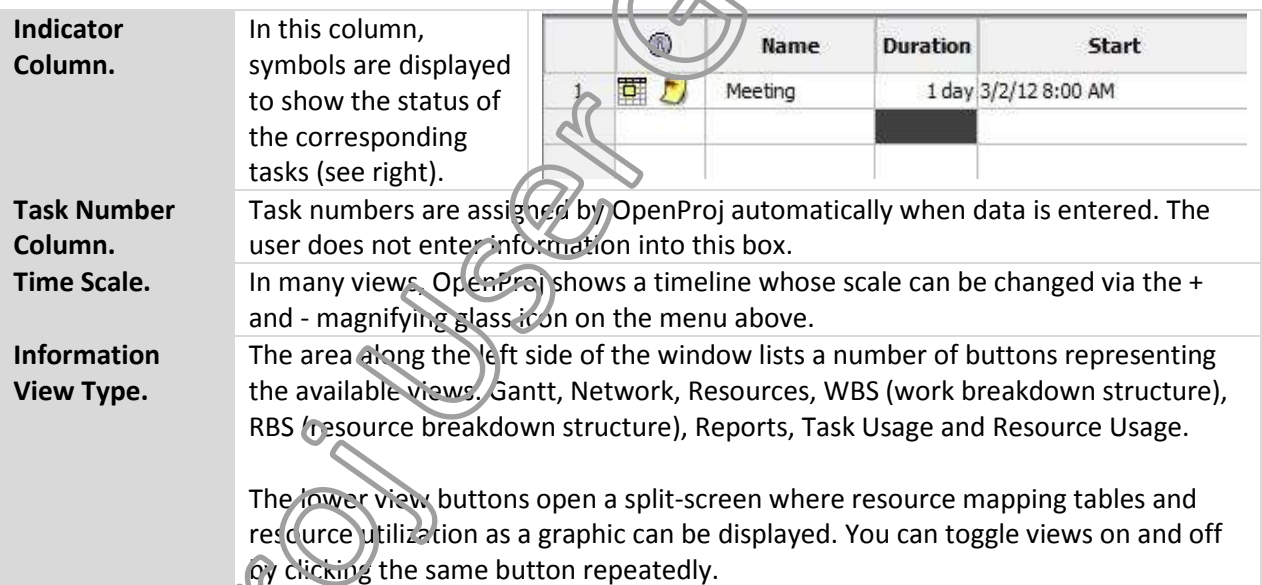

9

**Note:** So far we have not set any further dates other than the start date of the project. A (preliminary) end date arises only from having a start date for the project, the duration of each activity and the selected task dependencies.

This is the only way to make Project Planning successful!

## **Setting Deadlines**

Deadlines are used to monitor the progress of individual tasks. A deadline set for a particular date will trigger a notification as soon as that date slips and an icon in the indicator column is displayed. Deadlines also appear in the Gantt chart as yellow diamonds.

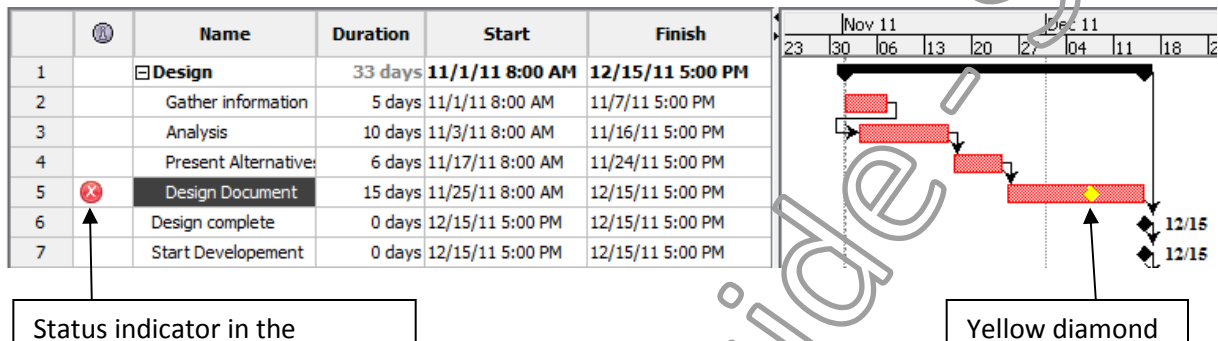

Status indicator in the indicator column

To set a deadline:

- Select the task in **Name** column for which you'd like to apply a deadline.
- $\triangleright$  Open the task information Dialog Box by double-clicking the task name, or click the  $\blacksquare$  icon.

= deadline

- Select the **Advanced** tab and enter the desired date into the **Deadline:** field.
- Confirm your entry and click **Close**.

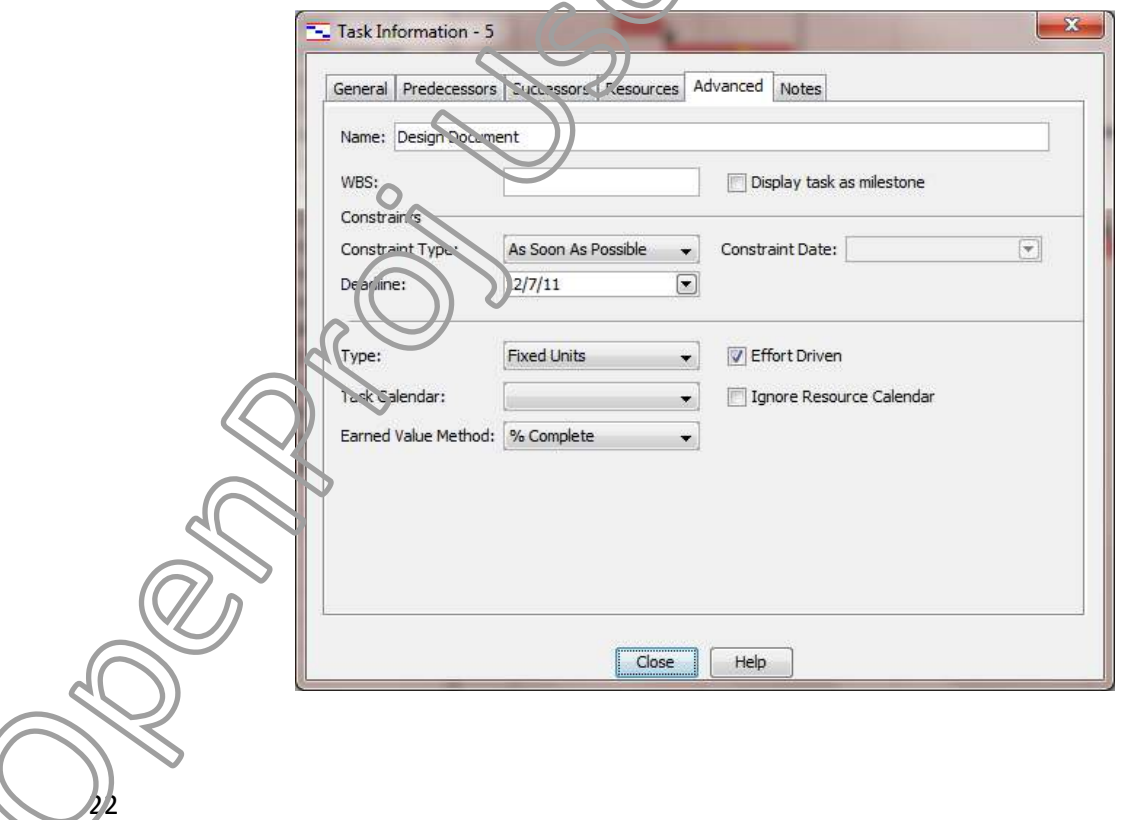